# **Groupe : « Math, TICE et surdité »**

### **Observation en classe de 5ème UPI 17 11 2009**

# **Fiche professeur**

## **Objectifs globaux sur plusieurs séances**

Objectifs mathématiques :

- Savoir calculer une moyenne pondérée de notes (avec trois coefficients différents) et en comprendre le processus de calcul.
- Savoir calculer à titre de réinvestissement, sa propre moyenne pondérée en mathématique et en français.
- Savoir expliquer le processus.

Thème d'étude : donner du sens aux math en partant de situations du quotidien : permettre aux élèves de savoir comment leurs moyennes sont calculées.

Objectifs avec le logiciel

- Découvrir quelques bases de l'utilisation d'un tableur.
- Accéder à une utilisation autonome de ces techniques de base.
- Savoir disposer les calculs pour obtenir une moyenne pondérée.

Ceci fait partie des exigibles du programme découverte d'un tableur.

## **Déroulement**

Séance de 50 minutes.

1. Installation et présentation 15 min

Logiciel : Présentation d'un tableur et de son utilité. Mathématique : signification des coefficients et leur utilité.

2. Calcul de la moyenne de math

- Le professeur crée le tableau pour un élève fictif (vidéoprojecteur) et les élèves regardent (5 min ).

- Le professeur recrée le même tableau au vidéoprojecteur, les élèves le créent en même temps au fur et à mesure sur leur ordinateur (15 min ).

- Chaque observateur vérifie le travail des élèves et apporte une aide individuelle.

- Le professeur montre au tableau le calcul de la moyenne de chaque élève.

## **Enoncé**

Il n'y a pas d'énoncé distribué aux élèves. Un fichier tableur sert de base pour la présentation du professeur.

### **Il s'agit d'une activité de découverte.**

Comment calculer une moyenne.

### **Variables**

- On peut leur demander de trouver le nombre de devoirs sans le donner pour voir s'ils ont compris le tableau. Ce n'est pas le choix qui a été fait, car cela aurait pris trop de temps et l'objectif était de montrer le résultat pour voir où on veut en arriver.

- Pour un contrôle de coefficient 4, le professeur a dit qu'il « comptait 4 fois » sans laisser els élèves le découvrir, car le but est que les élèves voient la façon de calculer de la moyenne et l'efficacité du tableur avant de comprendre le processus. Ceci pour montrer le but à atteindre ce qui créé la motivation.

-Le professeur créé la curiosité en n'attirant pas l'attention sur le fait que les formules apparaissent dans la barre de saisie. De sorte qu'il peut repérer de manière « magique » lorsque les élèves ont « trichés ». De plus, cela évite aussi de les submerger d'informations.

# **Observations**

## **Contextes**

### **Contexte de la classe**

Classe de 5ème de quatre élèves, dont trois faisaient partie de la classe de 6ème observée l'an passé. Le quatrième élève s'intègre peu à peu à la classe.

Ces élèves sont familiarisés avec l'ordinateur qu'ils ont utilisé pour accéder à des exerciseurs. En ce qui concerne le tableur, ils ont vu leur professeur s'en servir en vidéo-projection l'année précédente.

C'est la première fois qu'ils vont travailler eux-mêmes sur tableur en mathématique.

Lors de la séance, l'accompagnateur pédagogique est présent.

### **Contexte de l'observation**

Il y a trois observateurs dont l'un maîtrise la langue des signes. Les deux autres comptent sur le médiateur pédagogique (langue des signes) pour leur faire part des échanges et interventions des élèves.

Le son étant perçu toutes les directions mais la vision des signes unidirectionnelle, pour les observateurs comme pour les élèves, de fait, les observations sont délicates.

Lors de la phase de présentation de calculs avec le tableur en vidéo-projection, les observateurs sont situés à environ deux mètres des élèves et du professeur. Ensuite lors de l'utilisation du tableur par les élèves, les observateurs suivent de près le travail que fait chacun. Un des observateurs maîtrise la langue des signes observe deux élèves simultanément et les autres un élève seulement.

## **Compte rendu**

P désigne le professeur et les élèves sont désignés par d'autres lettres.

Les élèves sélectionnent chaque cellule et écrivent chaque titre sans difficulté. Pour les formules mathématiques, la nécessité du signe « = » est signalé par le médiateur.

P a fait le choix de laisser un peu de liberté aux élèves en comptant sur l'aide des observateurs.

P présente le travail à faire globalement au lieu de donner chaque étape (taper « = », taper la formule etc.), sinon les élèves agiraient en simultané en suivant pas à pas les indications du professeur et ceci avec très peu d'investissement personnel.

T a beaucoup évolué depuis l'an passé, il n'a plus peur des mathématiques, il ne dit que rarement que c'est difficile.

N travaille bien en classe, mais n'apprend pas ses leçons.

D comprend facilement, il a de bons résultats, la réussite de son travail sur tableur le motive et il est content quand il a une réponse correcte avant son voisin.

T ne copie pas les formules mais copie les résultats de sorte qu'il va plus vite que D et N dans un premier temps, mais P voit la « tricherie » dans la barre de saisie. Finalement D et N sont gagnants en temps !! il y a une petite compétition amicale entre eux sur la rapidité d'exécution.

Dans le temps imparti avec un médiateur, on ne peut pas aller plus vite.

Les élèves se sont bien investis.

Lors de cette première séance, les élèves ont vu le résultat du calcul, la compréhension du processus est prévue lors des séances suivantes.

## **Analyse et synthèse**

### **Séances suivantes**

- Découverte du calcul à la main

Avec calculatrice et le professeur qui le montre au tableau la moyenne de chacun, les élèves ont calculé toutes les moyennes et recopié uniquement la leur. Les élèves ont à leur disposition la trame des calculs (avec une présentation différente de celle du tableur).

- Consolidation du travail fait à la main

Le professeur fait une copie d'écran sur papier avec les notes de devoirs et les coefficients, ainsi que les formules du logiciel. Ils devront remplir les cases (représentant des cellules) avec les résultats qui correspondent aux formules, les calculs sont faits avec la calculatrice. Objectifs : comprendre les formules du logiciel et avoir une trace écrite de ces formules pour une utilisation ultérieure du logiciel.

- Retour sur ordinateur avec le plus possible d'autonomie des élèves.

- Quatre mois plus tard (en mars 2010) aura lieu une évaluation( non notée) : calcul de la moyenne de math du 2ème trimestre avec le tableur.

## **Remarques générales**

Les élèves de cette classe (la seule spécialisée de l'établissement ayant des professeurs ordinaires) ne travaillent pas sur le même manuel que les autres élèves, ils travaillent sur les sur le manuel de cours Sésamath et sur les livrets d'exercices qui sont libres de droits et peuvent être modifié par le professeur en fonction des besoins des élèves et en parfois en direct.

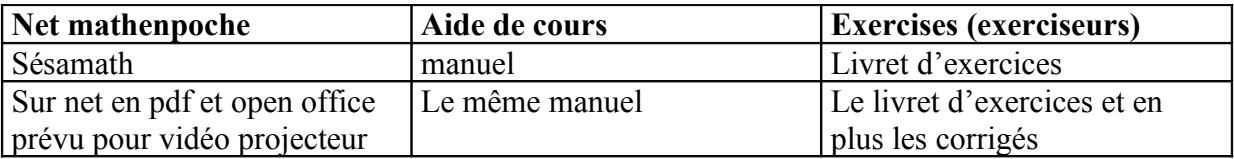